## Appendice A: Errori e ricerca dei guasti

Questa appendice descrive i problemi generali delsistema e ilmodo in cui è possibile risolverli. Per ulteriore assistenza, contattare l'assistenza SolarEdge.

Per informazionisuimessaggi di errore e di avviso che vengono visualizzatisullo schermo LCD quando si verifica un errore, consultare il documento

[http://www.solaredge.it/sites/default/files/se-inverter-installation-guide-error](http://www.solaredge.it/sites/default/files/se-inverter-installation-guide-error-codes.pdf)[codes.pdf](http://www.solaredge.it/sites/default/files/se-inverter-installation-guide-error-codes.pdf).

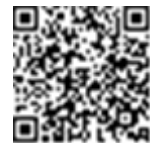

solaredge

### Risoluzione dei problemi di comunicazione

#### Risoluzione dei problemi di comunicazione Ethernet

Quando si utilizza la comunicazione Ethernet, utilizzare la finestra di **Stato di comunicazione del server** per identificare la posizione dell'errore:

```
Server:LAN <S OK>
Stato: < OK >
      x x x x x x x x
< M E S S A G G I O D I E R R O R E >
```
**xxxxxxxx** è una stringa di numeri "1" e "0" che indica lo stato dellla comunicazione tramite otto bit. 1 indica OK, 0 indica un errore.

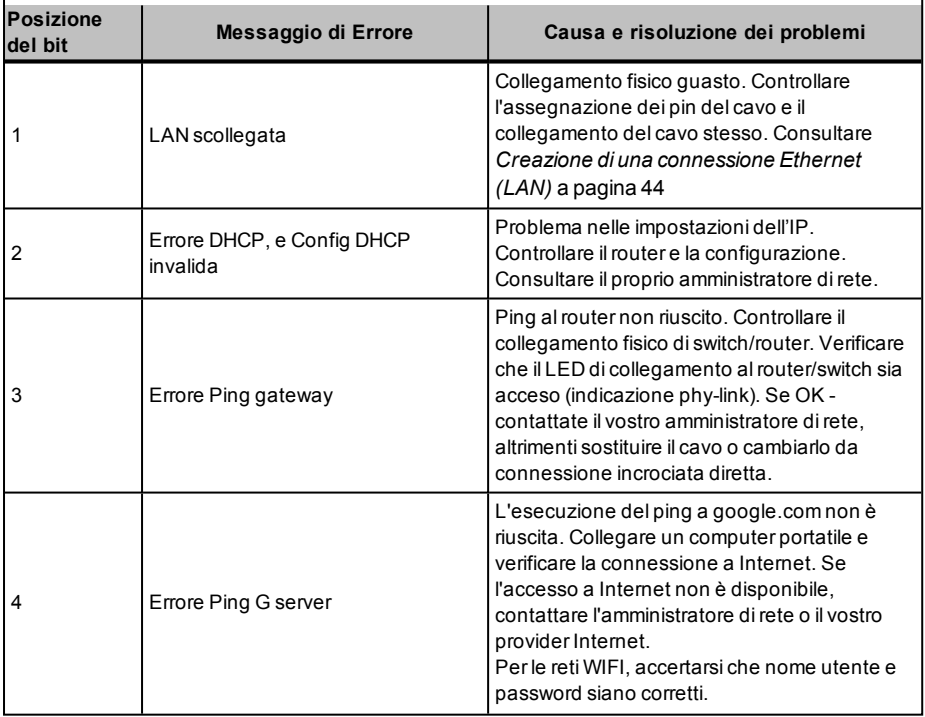

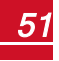

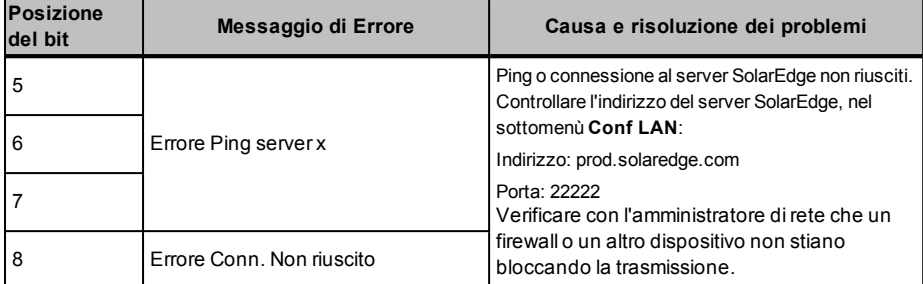

- 1. Se compare ilmessaggio **Master non trovato**, verificare i collegamenti al dispositivo master e correggere se necessario.
- 2. Se, dopo ilrilevamento slave, il numero dislave visualizzato nelmaster sotto **RS485-X Conf**è **Rilevamento slave** è inferiore al numero effettivo dislave, utilizzare l'elenco dislave per identificare quellimancanti e risolvere i problemi di connettività:
	- a. Selezionare **RS485-X Conf → Elenco slave**. Viene visualizzato un elenco di numeri di serie degli slave rilevati.
	- b. Per visualizzare i dettagli di un dispositivo slave rilevato, selezionare la voce del numero diserie.

```
I D : 5 0 0 0 F E 0 1 - 4 F
Ultima comunic.:
1 7 / 0 2 / 2 0 1 5
1 4 : 2 4 : 0 1
```
- <sup>l</sup> **ID**: Numero diserie
- <sup>l</sup> **Ultima comunicazione**: data e ora (gg:mm:aa 24h) dell'ultima comunicazione con ilmaster. Se questo dispositivo è selezionato per la prima volta dopo la riattivazione delmaster, per questa informazione appare**N/A**.

#### Risoluzione di ulteriori problemi

- 1. Accertarsi che ilmodem, router/hub stiano funzionando correttamente.
- 2. Controllare che il collegamento al connettore interno della scheda di comunicazione sia stato correttamente eseguito.
- 3. Verificare che l'opzione di comunicazione scelta sia stata configurata correttamente.
- 4. Usare un metodo diverso dal dispositivo SolarEdge per controllare se rete emodem stanno funzionando correttamente. Ad esempio, collegare il portatile alrouter Ethernet e connettersi a Internet.
- 5. Controllare se un firewall o un altro tipo di impostazione direte stiano bloccando la comunicazione.

### Codici di errore

I messaggi di errore includono un numero di errore (nella versione delfirmware 3.18xx e precedenti) o un codice (nella versione delfirmware 3.19xx e successive) e una descrizione:

```
Codice di errore
3 x D 2
\langle L i n e a 1 >
< L i n e a 2 >
```
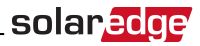

**XXX**: Il numero di errore (versione firmware 3.18xx e precedenti).

**(#-X#)**: Un codice che indica la fonte dell'errore e le relative informazioni(versione firmware 3.19xx e successive).

**Fase 1-2**: Descrizione dell'errore

I numeri/codici di errore possono differire a seconda deltipo di inverter, come descritto nella tabella riportata di seguito. Per la risoluzione di errori non elencati, contattare l'assistenza SolarEdge.

Assicurarsi di avere queste informazioni a portata dimano quando si contatta il l'assistenza SolarEdge per la risoluzione avanzata dei problemi.

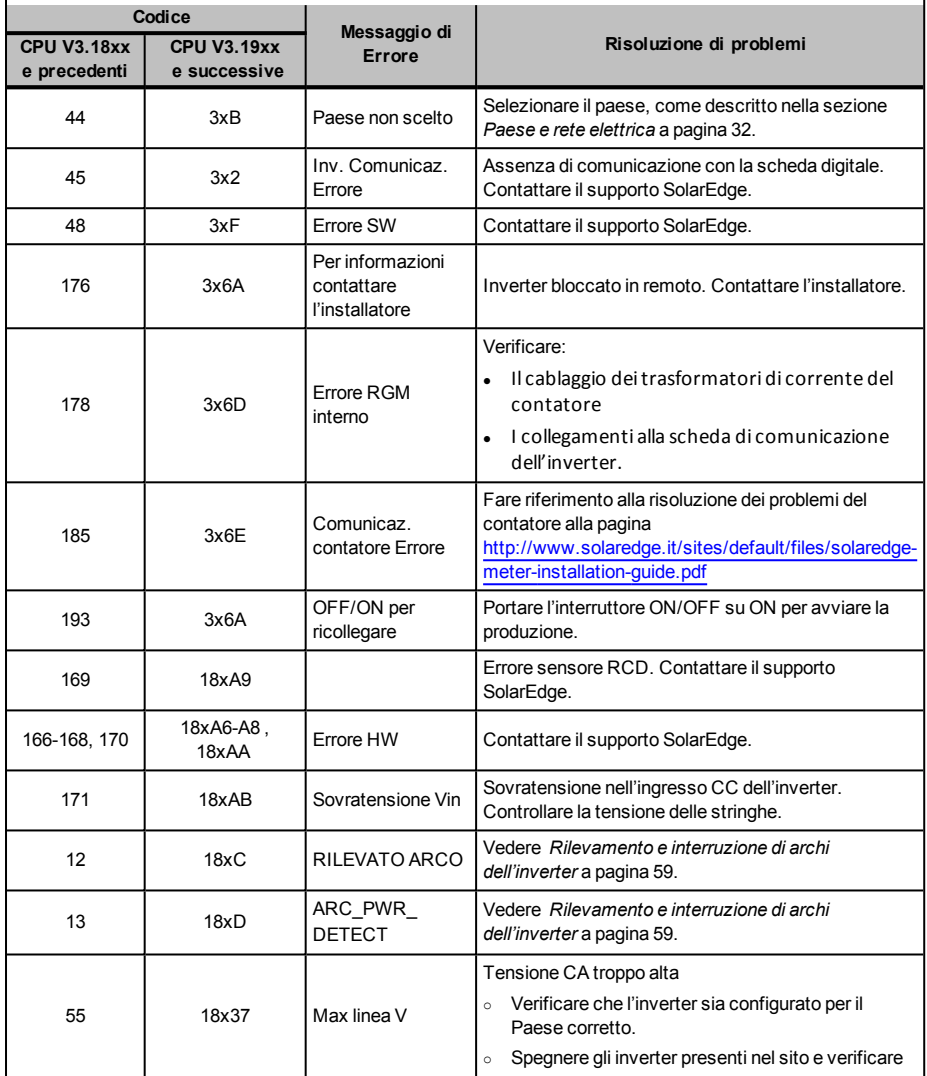

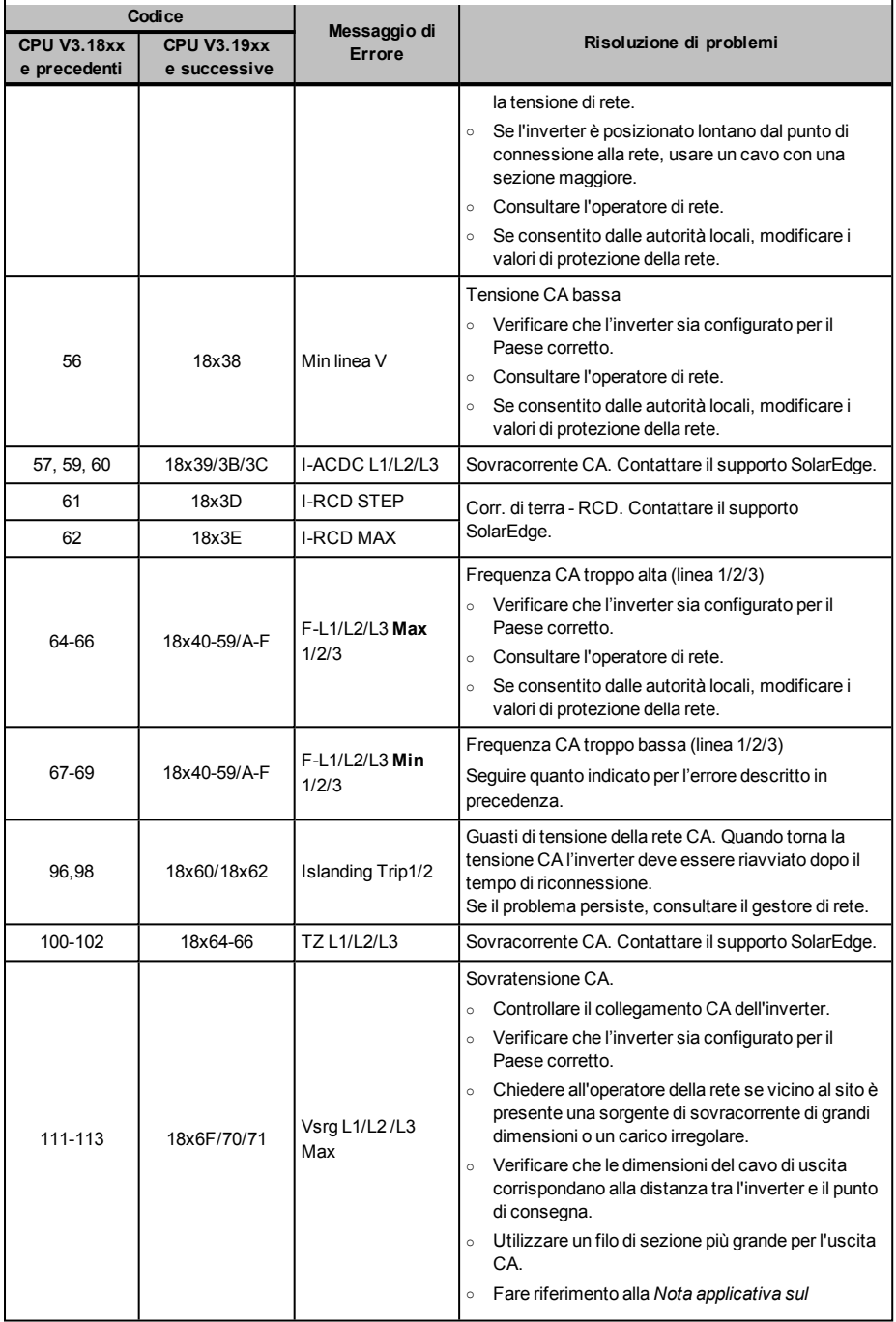

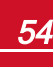

# solar<mark>edge</mark>

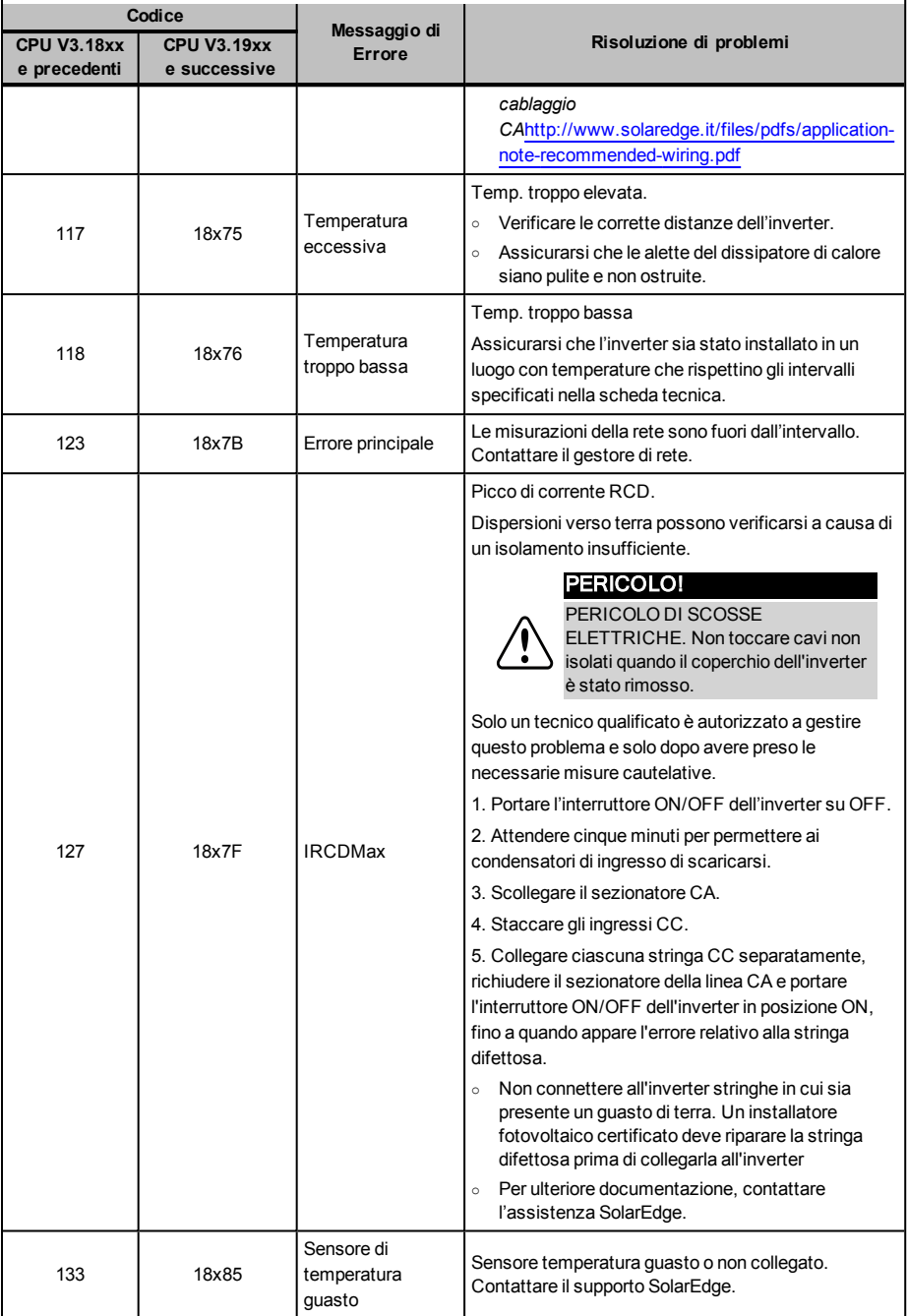

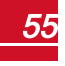

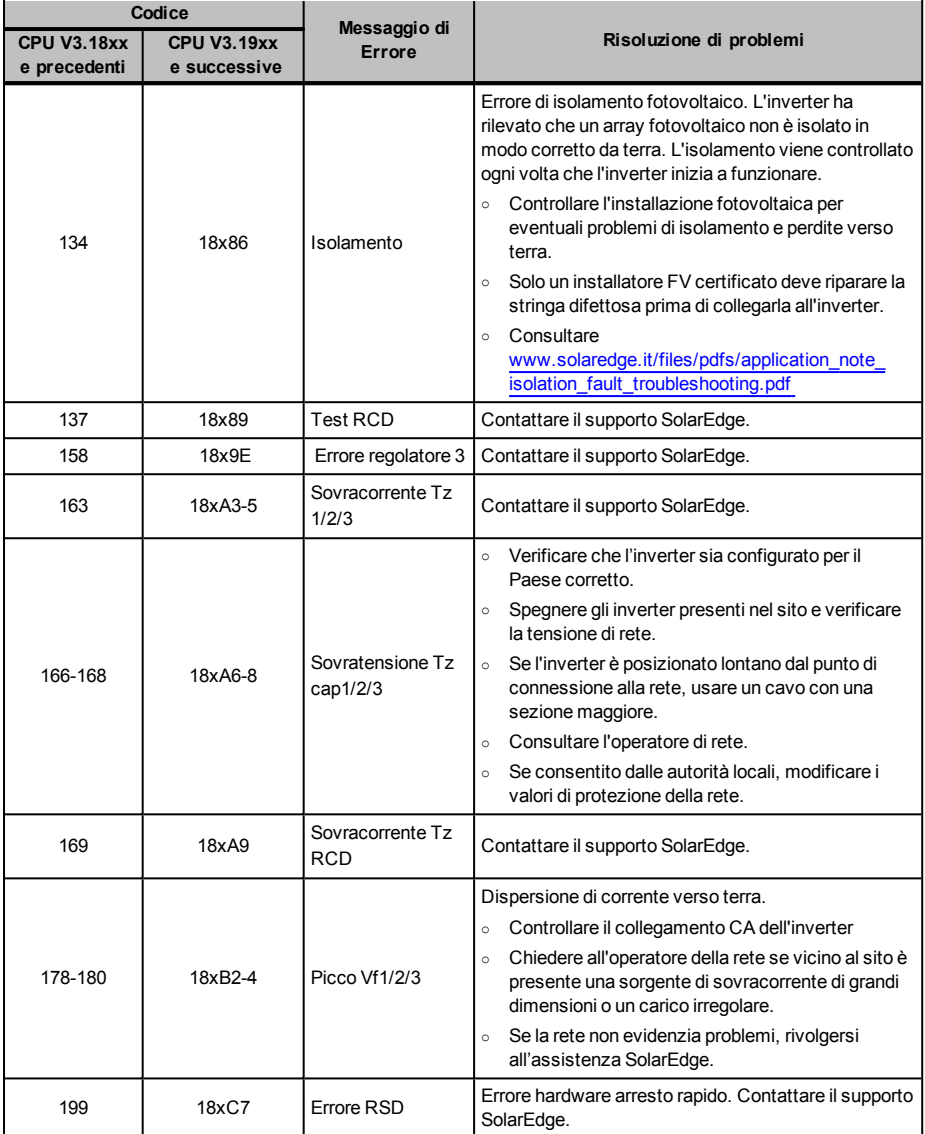

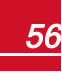

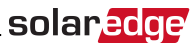

## Risoluzione dei problemi per gli ottimizzatori di potenza

Se la schermata distato dell'inverter indica che non tutti gli ottimizzatori di potenza sono accoppiati o che non tuttisegnalano (P\_OK xxx/yyy, e x<y), tali ottimizzatori possono essere identificati attraverso l'LCD. Consultare

[http://www.solaredge.it/sites/default/files/non\\_reporting\\_power\\_optimizers.pdf](http://www.solaredge.it/sites/default/files/non_reporting_power_optimizers.pdf)

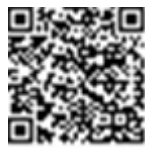

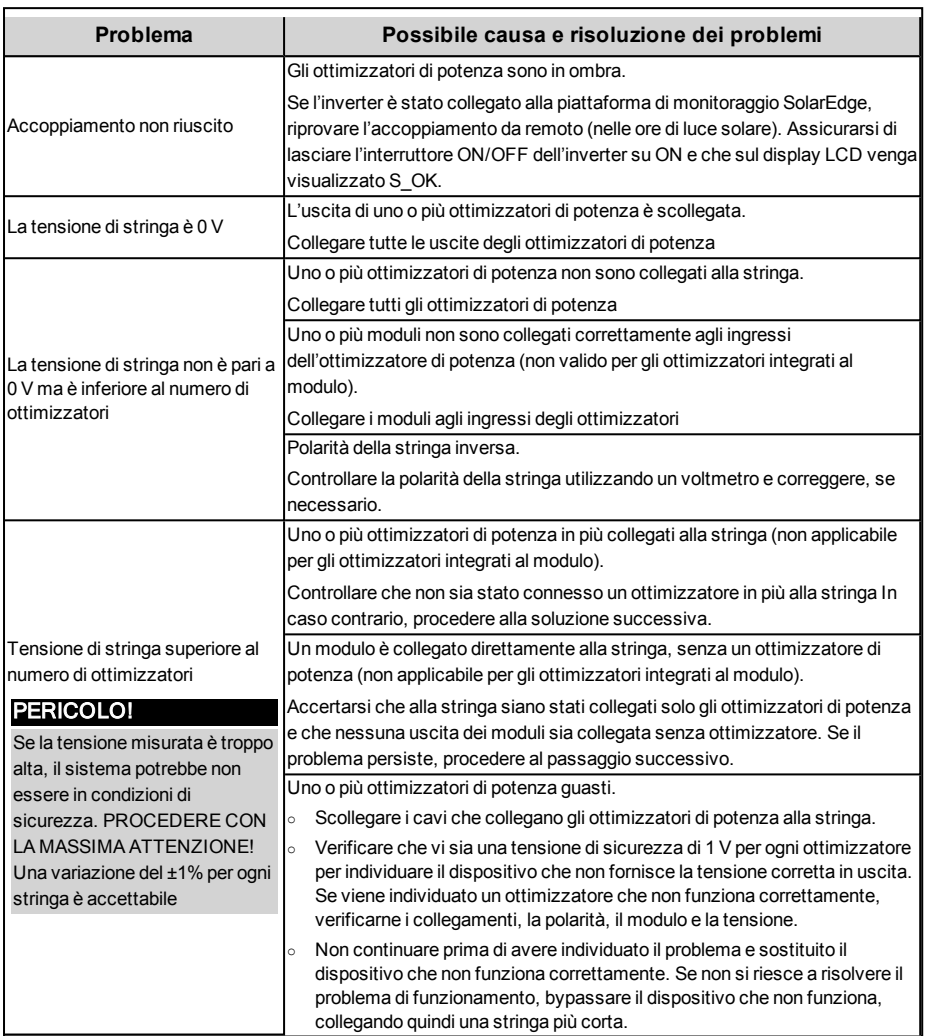